#### **NO RU**

# **ET HU**

## **FR DE**

**SR HR HE UK**

Algseadistuse kiirjuhend

 LED indikaator 2 WPS nupp Lähtesta nupp LAN pordi

Gyors üzembehelyezési útmutató  $(1)$  LED 2 WPS gomb 3 Alaphelyzet gomb 4 Port LAN

- $(1)$  LED
- 2 WPS düðmesi
- 3 Sýfýrla düðmesi
- 4 LAN bağlantı noktası
- 
- nastavením  $(1)$  LED
- 2 Tlačidlo WPS
- 3 Tlačidlo na resetovanie
- 4 Port LAN

# $(1)$  LED 2 Botão WPS 3 Botão de reposição

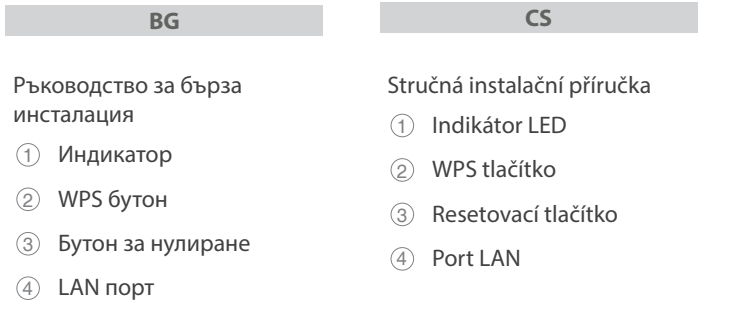

دليل الإعداد السريع 1 مؤشر LED 2 زر WPS 3 زر إعادة الضبط 4 منفذ LAN

 $\bigoplus$ 

 $\bigoplus$ 

εγκατάστασης

 $\bigoplus$ 

- 1 Λυχνία LED
- 2 WPS κουμπί
- 3 Κουμπί επαναφοράς
- 4 Θύρα LAN
- $\odot$  LED
- 2 WPS-Taste
- 3 Reset-Taste
	- 4 LAN-Port

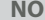

2 WPS knapp

- $\odot$  LED
- 2 WPS-knapp
- 3 Nullstill-knapp
- 4 LAN-port
- Краткое руководство 1 Индикатор 2 Кнопка WPS

 $\odot$  LED

3 Återställningsknapp

4 LAN-port

PAP 22 COLLEZIONE DI CARTA U24062

4 Porta LAN

Hurtigoppsettsveiledning

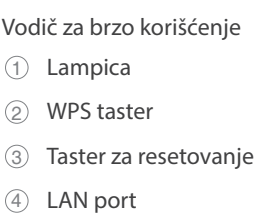

### Короткий посібник з налаштування

- 1 Світлодіод
- 2 Кнопка WPS
- 3 Кнопка скинути

#### **4 Порт LAN**

- Brzi vodič za postavljanje  $(1)$  LED 2 WPS gumb 3 Gumb za resetiranje
- 4 LAN priključak
- מדריך התקנה מקוצר נורית  $\circled{1}$ 2 לחצן WPS 3 לחצן איפוס 4 יציאת LAN

#### **Service and Support**

#### **Video Tutorials**

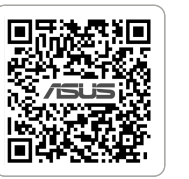

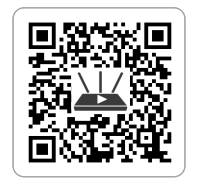

https://www.asus

https://qr.asus.com/wl\_videotutorials

- Guide de configuration rapide  $\odot$  LED
- 2 Bouton WPS

3 Bouton de réinitialisation

4 Port réseau

Anleitung zur schnellen Einrichtung

- 3 Кнопка сброса
- 4 Сетевой порт

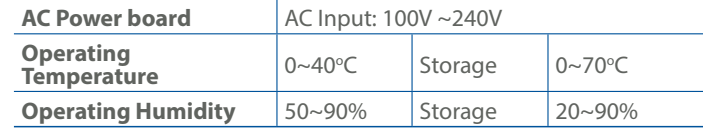

#### **Specifications:**

# IN SEARCH OF INCREDIBLE Quick **Setup Guide**

AX3000 Dual-band WiFi Range Extender

### **RP-AX58**

#### \* For detailed information, please refer to **https://asus.click/ RP-AX58 FI DA EL SV LV LT IT NL PL RO TR SK SL ES PT AR**  $0$  LED 2 WPS button 3 Reset button 4 LAN port 1 2 3 Ātrās iestatīšanas rokasgrāmata  $\odot$  LED 2 WPS poga 3 Atiestatīšanas poga 4 LAN pieslēgvieta Trumpoji naudojimo instrukcija  $(1)$  LED 2 WPS mygtukas 3 Atkūrimo mygtukas 4 LAN prievadas Beknopte handleiding  $\odot$  LED 2 WPS-knop 3 Reset-knop 4 LAN-poort Pika-asennusopas  $\odot$  LED 2 WPS-painike 3 Nollauspainike 4 LAN portti Hurtig installationsvejledning  $(1)$  LED 2 WPS knap 3 Nulstillingsknap 4 LAN-port Skrócona instrukcja konfiguracji  $\odot$  LED 2 Przycisk WPS 3 Przycisk resetowania 4 Port LAN Ghid de configurare rapidă  $( )$  LED 2 Buton WPS 3 Buton de resetare 4 Port LAN Navodila za hitro namestitev  $\odot$  LED 2 Gumb za WPS 3 Gumb za ponastavitev (4) Vrata LAN Guía de instalación rápida  $0$  LED 2 Botón WPS 3 Botón restablecer (4) LAN puerto Οδηγός γρήγορης Snabbinstallationsguide Hızlı Kurulum Kılavuzu Sprievodca rýchlym Guia de Instalação Rápida Guida rapida all'installazione  $\odot$  LED 2 Pulsante WPS 3 Pulsante di Reset (4) Porta LAN **Hardware Overview**  $\overline{4}$

**GE**

სწრაფი დაყენების სახელმძღვანელო  $(1)$  LED 2 WPS ღილაკი

3 რესეტის ღილაკი

4 LAN პორტები

Plug your RP-AX58 into a power outlet near your router/AP and wait for the LED to turn solid blue.

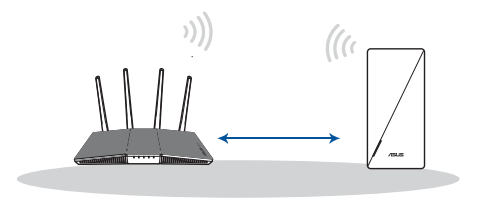

- **FI** Liitä RP-AX58 pistorasiaan lähellä reititintä/tukiasemaa ja odota LED palaa tasaisesti sinisenä.
- **DA** Slut RP-AX58 til en stikkontakt i nærheden af din router/AP og vent lysindikatoren lyse blå.
- **EL** Συνδέστε το RP-AX58 σε μια πρίζα κοντά στον δρομολογητή/ AP και περιμένετε να η ενδεικτική λυχνία LED να ανάψει
- σταθερά με μπλε χρώμα. **SV** Anslut RP-AX58 till ett vägguttag nära din router/AP och
- vänta indikatorn lyser fast i blått.
- **NO** Koble RP-AX58 til en stikkontakt i nærheten av ruteren/ tilgangspunktet og vent til LED-lampen uavbrutt blått.
- **RU** Подключите RP-AX58 к розетке рядом с роутером/точкой доступа и дождитесь когда индикатор загорится синим цветом.
- **BG** Включете RP-AX58 в електрически контакт бо Вашия рутер/точна за гости и изчакайте LED става непрекъснато синьо.
- **CS** Připojte zařízení RP-AX58 k elektrické zásuvce v blízkosti routeru/AP a počkejte indikátor LED svítí modře.
- **ET** Ühendage seade RP-AX58 toite pistikupesasse ruuteri/AP lähedal ja oodake LED indikaator muutub püsivalt siniseks.

 $\bigoplus$ 

- **HU** Csatlakoztassa az RP-AX58 készüléket a csatlakozóaljzathoz a router/AP mellett és várjon LED folyamatos kékre vált.
- **LV** Pievienojiet ierīci RP-AX58 strāvas kontaktligzdai, kas atrodas blakus maršrutētājam/piekļuves punktam un uzgaidiet LED indikators kļūst nepārtraukti zils.
- **LT** Prijunkite RP-AX58 prie elektros lizdo, esančio šalia jūsų kelvedžio / AP o palaukite, kol šviesos diodas paskui šviesti mėlynai.
- **PL** Podłącz urządzenie RP-AX58 do gniazda elektrycznego w pobliżu routera/punktu dostępu i poczekaj aż wskaźnik LED zacznie świecić na niebiesko.
- **RO** Conectați RP-AX58 la o priză din apropierea routerului/AP și asteptați ca led-ul să devină albastru solid.
- **TR** RP-AX58'yi yönlendiricinizin/AP'nin yakınındaki bir prize takın ve LED'in sabit mavi olmasını bekleyin.
- **SK** Zapojte zariadenie RP-AX58 do elektrickej zásuvky blízko smerovača/AP a počkajte začne svietiť LED indikátor
- neprerušovane na modro. Увімкніть RP-AX58 до розетки електромережі поруч із
- **UK** маршрутизатором/AP і почекайте світлодіод засвітиться постійним блакитним.
- **HR** Ukopčajte RP-AX58 u električnu utičnicu blizu usmjerivača/ pristupne točke i pričekajte da LED indikator zasvijetli plavo.
- **SR** Priključite RP-AX58 u utičnicu za struju blizu vašeg rutera/ tačke pristupa i sačekajte da lampica postane postojano plava.
- **CS** Stáhněte si aplikaci ASUS Extender a podle zobrazených pokynů pro nastavení zařízení.
- **ET** Laadige rakenduse ASUS Extender alla ja järgige ekraanijuhiseid alghäälestamiseks.
- **HU** Az ASUS Extender alkalmazás letöltése és kövesse a képernyőn megjelenő utasításokat beállításhoz.
- **LV** Lejupielādējiet ASUS paplašinātāja lietotni un izpildiet ekrānā redzamos norādījumus iestatīšanai.
- **LT** Atsisiųskite programėlę "ASUS Extender App" ir vadovaukitės nuorodomis ekrane, skirtą sąrankai.
- **PL** Pobierz aplikację ASUS Extender i postępuj zgodnie z instrukcjami ekranowymi w celu skonfigurowania.
- **RO** Descărcați aplicația ASUS Extender şi urmaţi instrucţiunile de pe ecran pentru configurarea.
- **TR** ASUS Extender Uygulamasını indirin ve kurulumu için ekrandaki talimatları izleyin.
- **SK** Stiahnite si aplikáciu ASUS Extender a na nastavenie podľa pokynov na obrazovke.
- **UK** Завантажити програму ASUS Extender і виконайте інструкції на екрані, для налаштування.
- **HR** Preuzmite aplikaciju ASUS Extender i slijedite upute na zaslonu za podešavanje.
- **SR** Preuzmite ASUS Extender aplikaciju i pratite uputstva na ekranu za podešavanje.
- **SL** Prenesite aplikacijo ASUS Extender in upoštevajte navodila na zaslonu, da namestite.

**FI** Lataa ASUS Extender-sovellus ja asetusta varten noudattamalla ruudun ohjeita.

⊕

- **DA** Skal du downloade app'en ASUS Extender og følg instruktionerne på skærmen til opsætning.
- **EL** Κατεβάστε την εφαρμογή ASUS Extender και ακολουθήστε τις οδηγίες που εμφανίζονται στην οθόνη για τη ρύθμιση.
- **SV** Hämta ASUS Extender-appen och följ instruktionerna på skärmen för inställning.
- **NO** Laster ned ASUS Extender-appen og følg anvisningene på skjermen for oppsett.
- **RU** Скачайте приложение ASUS Extender и следуйте инструкциям на экране для настройки.
- **BG** Изтеглете приложението ASUS Extender и следвайте инструкциите на екрана, за да инсталацията.

- Téléchargez l'application ASUS Router et suivez les instructions de configuration à l'écran.
- 
- **SL** Priključite RP-AX58 v električno vtičnico v bližini usmerjevalnika/AP in počakajte da lučka LED nato sveti modro.
- **FR** Branchez votre RP-AX58 sur une prise de courant à proximité de votre routeur/point d'accès et attendez que le voyant LED devienne bleu fixe.
- **DE** Schließen Sie Ihren RP-AX58 an eine Steckdose in der Nähe Ihres Routers/APs an und warten Sie, bis die LED dauerhaft blau leuchtet.
- **IT** Collegate il RP-AX58 ad una presa di corrente vicino al vostro router/AP e attendete quando il LED si accende di colore blu fisso.
- **NL** Sluit RP-AX58 aan op een stopcontact in de buurt van uw router/AP en wacht tot de LED constant blauw gaat branden.
- **PT** Ligue o RP-AX58 a uma tomada elétrica próxima do router/ AP e aguarde que o LED mude para azul estático.
- **ES** Enchufe su RP-AX58 a una toma de corriente eléctrica cercana al enrutador o al PA y espere a que el LED encienda en azul permanente.
- وصل 58AX-RP بمأخذ طاقة قريب من جهاز التوجيه/نقطة الوصول لديك و **AR** انتظرحتى مؤشر LED يتحول إلى اللون األزرق الثابت.
- חבר את 58AX-RP אל שקע חשמל בקרבת הנתב/AP ו המתן **HE** שהנורית תדלוק בצב כחול.
- **GE** ჩაერთეთ RP-AX58 კვების ბუდეში თქვენს როუტერთან/APსთან ახლოს და დაელოდეთ LED-ის მყარი ლურჯი ფერის ანთებას.
- **FR** Téléchargez l'application ASUS Extender et suivez les instructions de configuration à l'écran.
- **DE** Laden Sie die ASUS Extender App herunter und befolgen Sie die Bildschirmanweisungen zur Einrichtung.
- **IT** Scaricate l'app ASUS Extender e seguite le istruzioni sullo schermo per la configurazione.
- **NL** Downloadt u de app ASUS Extender en volg de instructies op het scherm voor instelling.
- **PT** Transfira a aplicação ASUS Extender e siga as instruções no ecrã para configurar.
- **ES** Descargar la aplicación ASUS Extender y siga las instrucciones que aparecerán en la pantalla para la configuración.
- قم بتنزيل تطبيق Extender ASUS واتبع التعليمات التي تظهر على **AR** الشاشة لإلعداد.
- הורד את היישום Extender ASUS ו בצע את ההוראות **HE** המופיעות על המסך לצורך ההתקנה.

 $\bigoplus$ 

**GE** ჩამოტვირთეთ ASUS Extender აპლიკაცია და მიჰყევით ეკრანზე მოცემულ ინსტრუქციებს.

Download the ASUS Router App and follow the onscreen instructions for setup.

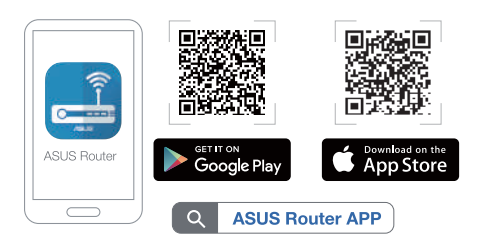

- **FI** Lataa ASUS-reititinsovellus -sovellus ja asetusta varten noudattamalla ruudun ohjeita.
- **DA** Skal du downloade app'en ASUS Router og følg instruktionerne på skærmen til opsætning.
- Κατεβάστε την εφαρμογή δρομολογητή ASUS Router και
- **EL** ακολουθήστε τις οδηγίες που εμφανίζονται στην οθόνη για τη ρύθμιση.
- **SV** Hämta ASUS Router-appen och följ instruktionerna på skärmen för inställning.
- **NO** Laster ned ASUS Router-appen og følg anvisningene på skjermen for oppsett.
- **RU** Скачайте приложение ASUS Router и следуйте инструкциям на экране для настройки.
- **BG** Изтеглете приложението ASUS Router и следвайте инструкциите на екрана, за да инсталацията.
- **CS** Stáhněte si aplikaci ASUS Router a podle zobrazených pokynů pro nastavení zařízení.
	-
- **ET** Laadige rakenduse ASUS Router alla ja järgige ekraanijuhiseid alghäälestamiseks.
- **HU** Az ASUS Router alkalmazás letöltése és kövesse a képernyőn megjelenő utasításokat beállításhoz.
- **LV** Lejupielādējiet ASUS maršrutētāja lietotni un izpildiet ekrānā redzamos norādījumus iestatīšanai.
- LT Atsisiųskite programėlę "ASUS Router App" ir vadovaukitės nuorodomis ekrane, skirtą sąrankai.
- **PL** Pobierz aplikację ASUS Router i postępuj zgodnie z instrukcjami ekranowymi w celu skonfigurowania.
- **RO** Descărcați aplicația ASUS Router şi urmaţi instrucţiunile de pe ecran pentru configurarea.
- **TR** ASUS Router Uygulamasını indirin ve kurulumu için ekrandaki talimatları izleyin.
- **SK** Stiahnite si aplikáciu ASUS Router a na nastavenie podľa pokynov na obrazovke.
- **UK** Завантажити програму ASUS Router і виконайте інструкції на екрані, для налаштування.
- **HR** Preuzmite aplikaciju ASUS Extender i slijedite upute na zaslonu za podešavanje.
- **SR** Preuzmite ASUS Router aplikaciju i pratite uputstva na ekranu za podešavanje.
- **SL** Prenesite aplikacijo ASUS Router in upoštevajte navodila na zaslonu, da namestite.
- **DE** Laden Sie die ASUS Router App herunter und befolgen Sie die Bildschirmanweisungen zur Einrichtung.
- **IT** Scaricate l'app ASUS Router e seguite le istruzioni sullo schermo per la configurazione.
- **NL** Downloadt u de app ASUS Router en volg de instructies op het scherm voor instelling.
- **PT** Transfira a aplicação ASUS Router e siga as instruções no ecrã para configurar.
- Descargar la aplicación ASUS Router y siga las
- **ES** instrucciones que aparecerán en la pantalla para la configuración.
- قم بتنزيل تطبيق Router ASUS واتبع التعليمات التي تظهر على الشاشة **AR** لإلعداد.
- הורד את היישום Router ASUS ו בצע את ההוראות המופיעות **HE** על המסך לצורך ההתקנה.
- **GE** ჩამოტვირთეთ ASUS Router აპლიკაცია და მიჰყევით ეკრანზე მოცემულ ინსტრუქციებს.

Download the ASUS Extender App and follow the onscreen instructions for setup.

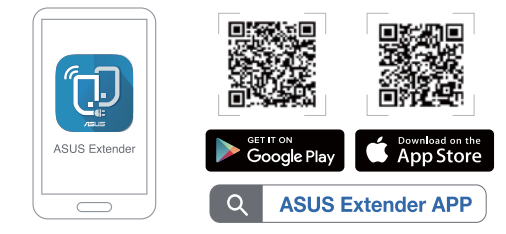

#### Place your RP-AX58

## Set up RP-AX58 as a WiFi range extender

# Set up RP-AX58 as an AiMesh Node